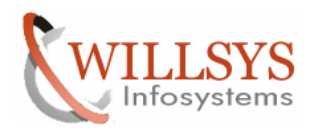

### **APPLIES TO:**

Creating the Product for the satellite systems.

### **SUMMARY**

This article explains how to create the satellite systems in the Solution Manager System.

### **AUTHOR:**

K.VENKATA RAMU**.** 

### **COMPANY:**

Willsys Infosystems Pvt. Ltd.,

### **CREATED ON:**

 $14^{th}$  March 2012.

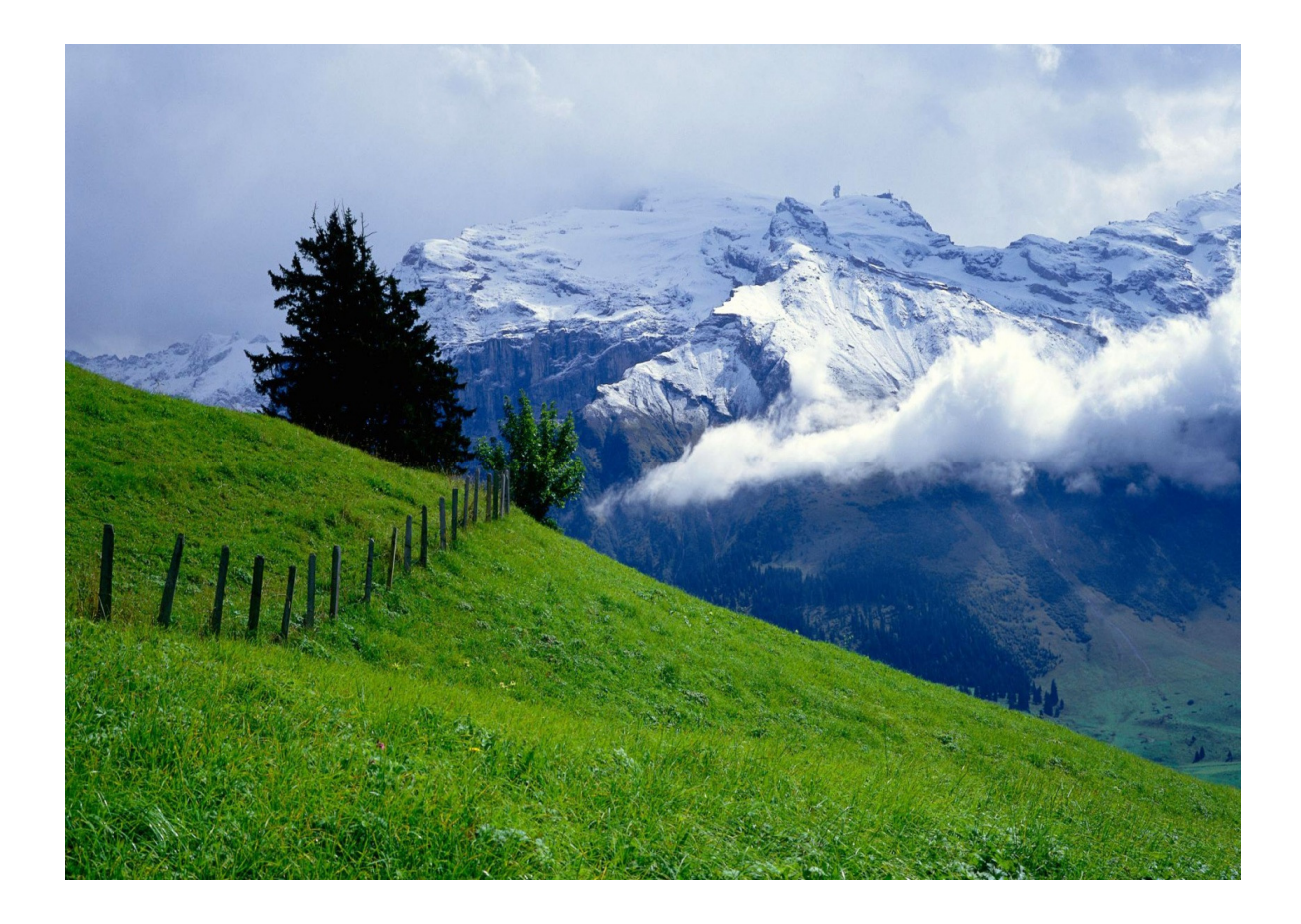

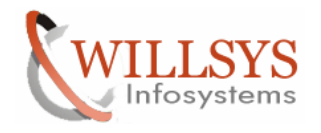

## **GENERATING THE SATELLITE SYSTEMS Solution Manager**

- The SAP Solution Manager is a platform that provides the integrated content, tools, and methodologies that you need to implement, support, operate and monitor your enterprise's solutions from SAP. With SAP Solution Manager, companies can minimize risk and increase the reliability of their IT solutions.
- SAP Solution Manager helps reduce TCO throughout the solution life cycle, link business processes to the underlying IT infrastructure.
- SAP Solution Manager supports both SAP and non-SAP software and helps companies get more from their existing IT investments. SAP Solution Manager helps companies manage their core business processes and it Provides the Following Tools
	- 1. Work Centers
	- 2. Implementation Content
	- 3. Service Desk
	- 4. Business Process Monitoring
	- 5. Service Level Reporting
	- 6. Job Scheduling Management
	- 7. End-To-End Root Cause Analysis
	- 8. End-to-End Integration Testing
	- 9. Maintenance Certificate
	- 10. Maintenance Optimizer
	- 11. Functional Baseline

## **SAP Maintenance Strategy**

• SAP Maintenance Strategy is 5-1-2 i.e. each sap product comes with 5 years enterprise support for a fees of 17% on Total Cost of SAP Software as AMC (Annual Maintenance Contract) or SLA (Service Level Agreement) and in 6th Year Extended Maintenance for 17+2% and in 7th and 8th Years Additional Maintenance 17+4% and after 8th year Customer maintenance (21%). This Support is referred as STANDARD SUPPORT

SAP Introduced ENTERPRISE SUPPORT 7-2 who will benefit all the features of Solution Manager by paying 22% for Seven Years and 22%+2 for next two years.

## **Solution Manager Installation**

Solution Manager 3.0, 3.2, 4.0, 7.0, 7.0 ehp1 are the various versions provided by SAP.

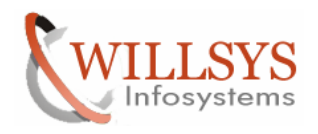

Installation is based on OS, DB, 32/64 bit and Unicode. It is similar to other installations based on Netweaver. Post-installation actions are similar a Standard ERP System, but need to activate BC (business Configuration) Sets based on requirement.

## **Configure the Satellite System**

Execute SMSY Transaction

The SAP Solution Manager is a platform that provides various tools to monitor, implement, upgrade, document, operate and support the systems in the landscape (ERP, SRM, SCM, BI, EP, PI and MDM Landscapes) Satellite Systems are required to setup the Monitoring, Administration, Service Desk, Service Level Reporting, Business Process Monitoring, Early watch Alerts and maintenance Optimizer. Ensure that RFC connections are maintained properly from solution manager to Satellite Systems.

If required the Satellite systems may need to be patched to be compatible for the solution manager and configure all the features.

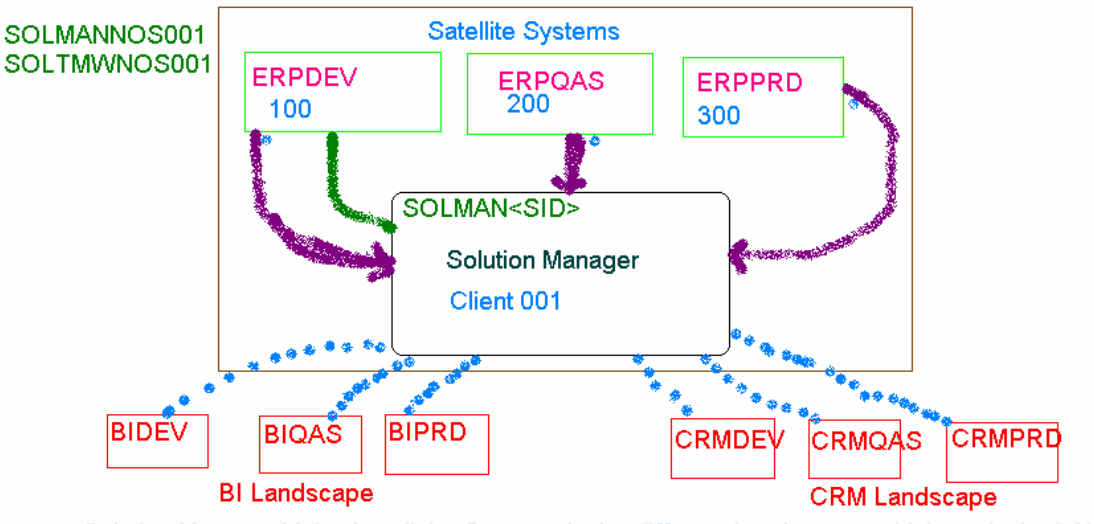

Solution Manager Maintains all the Systems in the different Landscapes which are in the LAN

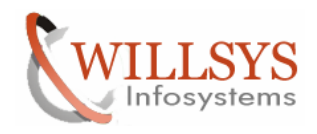

Execute the Transaction Code "SMSY"

Menu Edit Favorites Extras System Help - 4 8 6 6 6 6 6 6 6 6 7 8 9 8 8 8 8 8 8 8 8 SMSY **SAP Easy Access SAP Solution Manager 6 E** | ◇ | 品 Other menu | 週 圈 ク | ▼ ▲ | GCreate role | 图Assign users | 函 Documentation

Right Click Product Systems -> Create New Systems with Assistant >

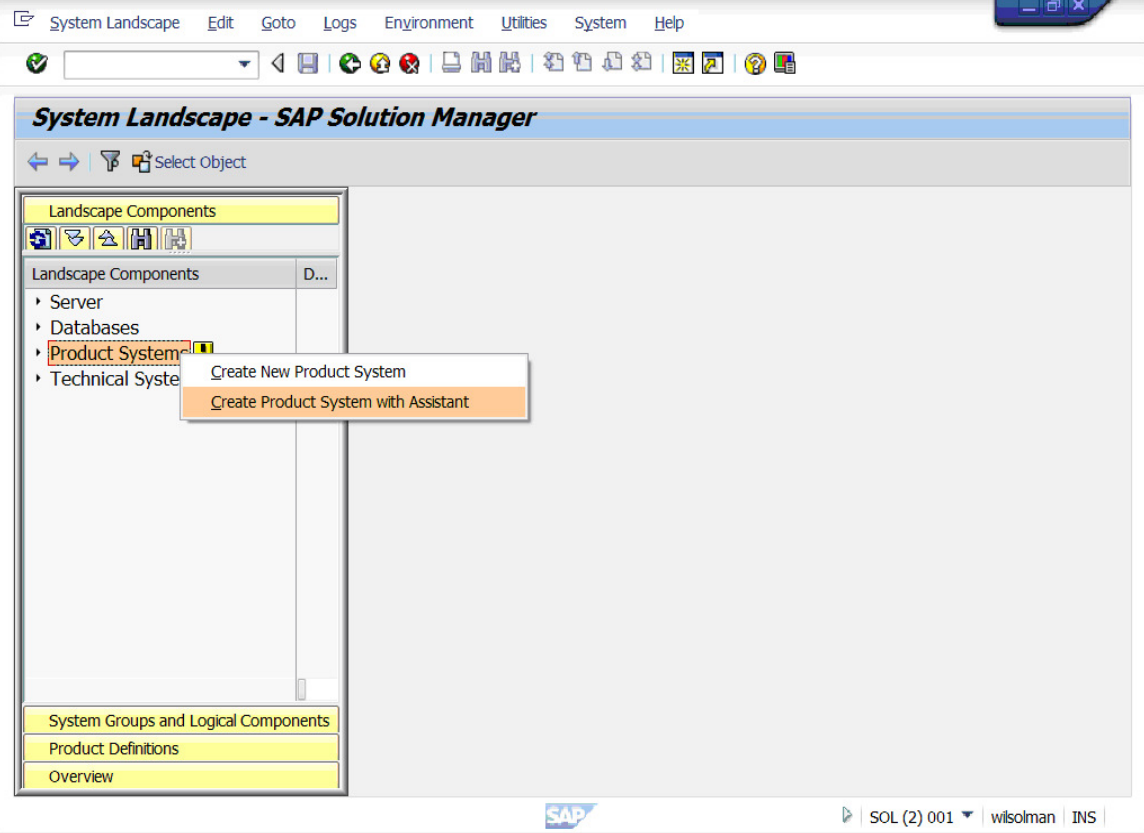

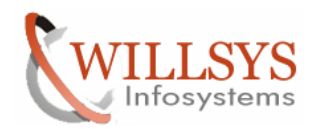

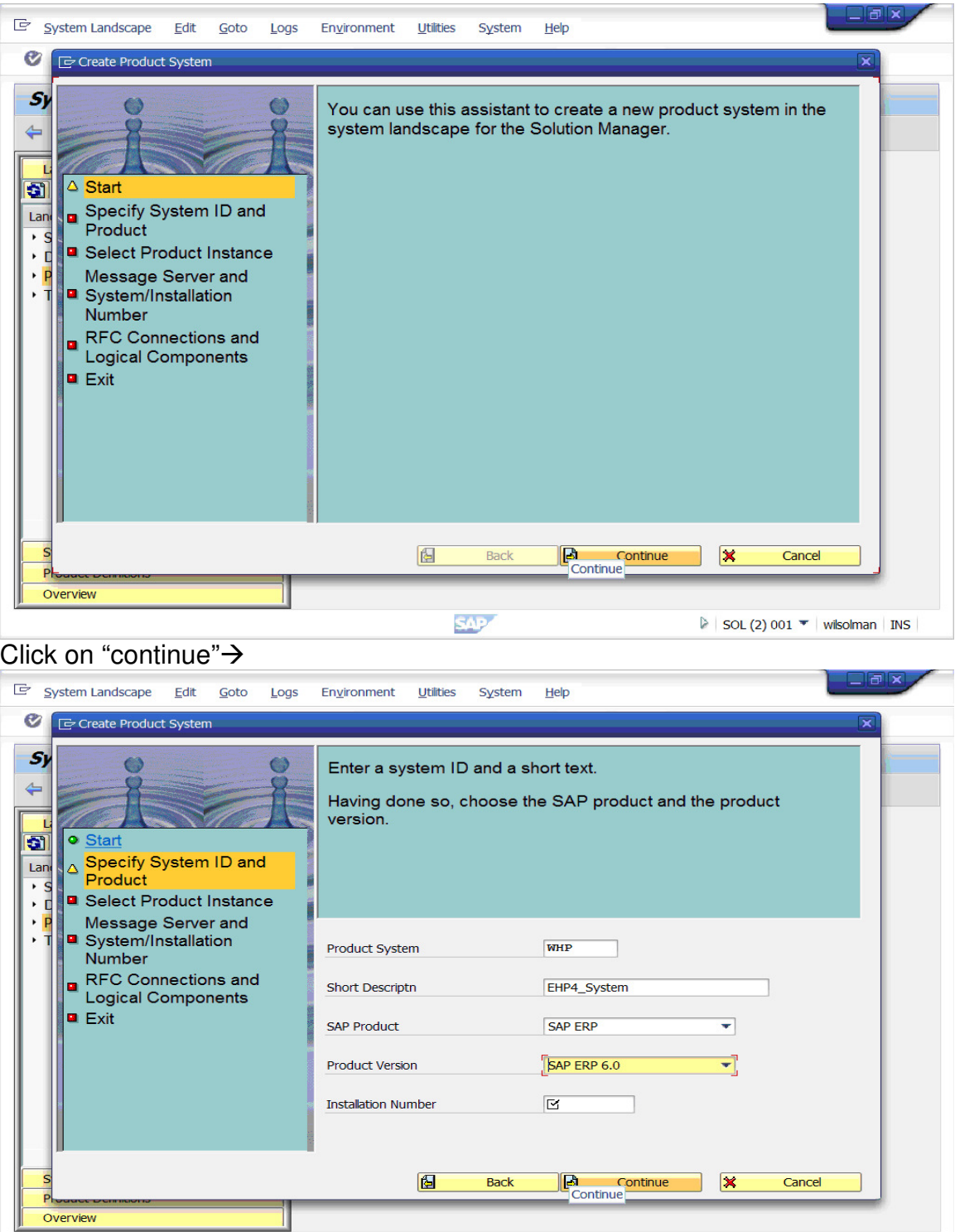

Specify SID, Short description, SAP Product, Product version->Click on "continue" $\rightarrow$ 

**SAP** 

Page 5 of 24.<br>Willsys Infosystems Pvt Ltd.,

 $\triangleright$  | SOL (2) 001  $\blacktriangleright$  | wilsolman | INS

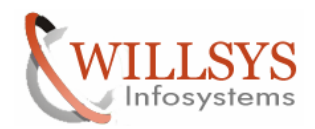

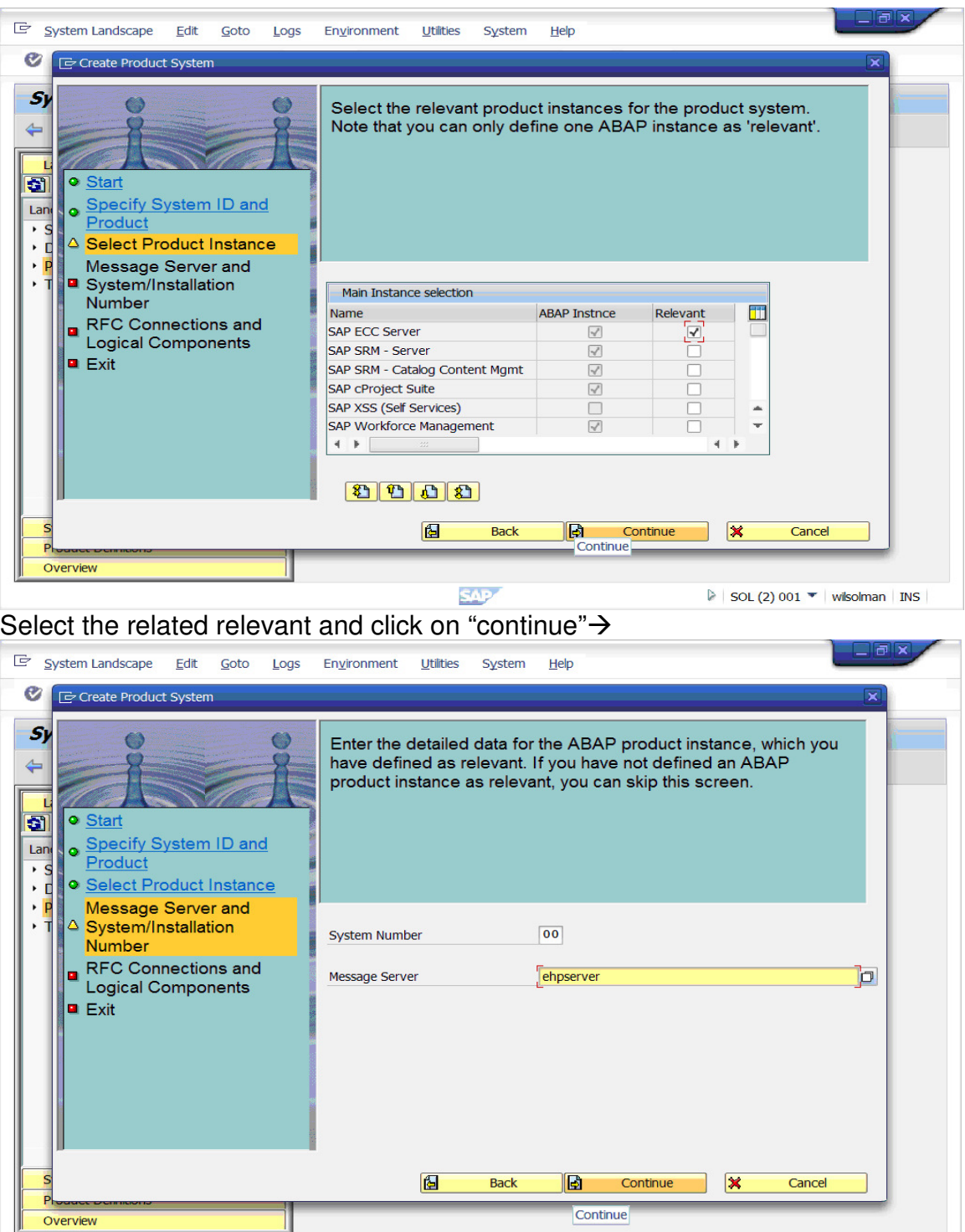

Give the system number and Message Server (Hostname) > Click on "continue"

**SAP** 

## Page 6 of 24.

 $\triangleright$  | SOL (2) 001  $\blacktriangleright$  | wilsolman | INS

Continue

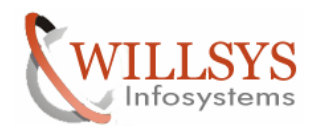

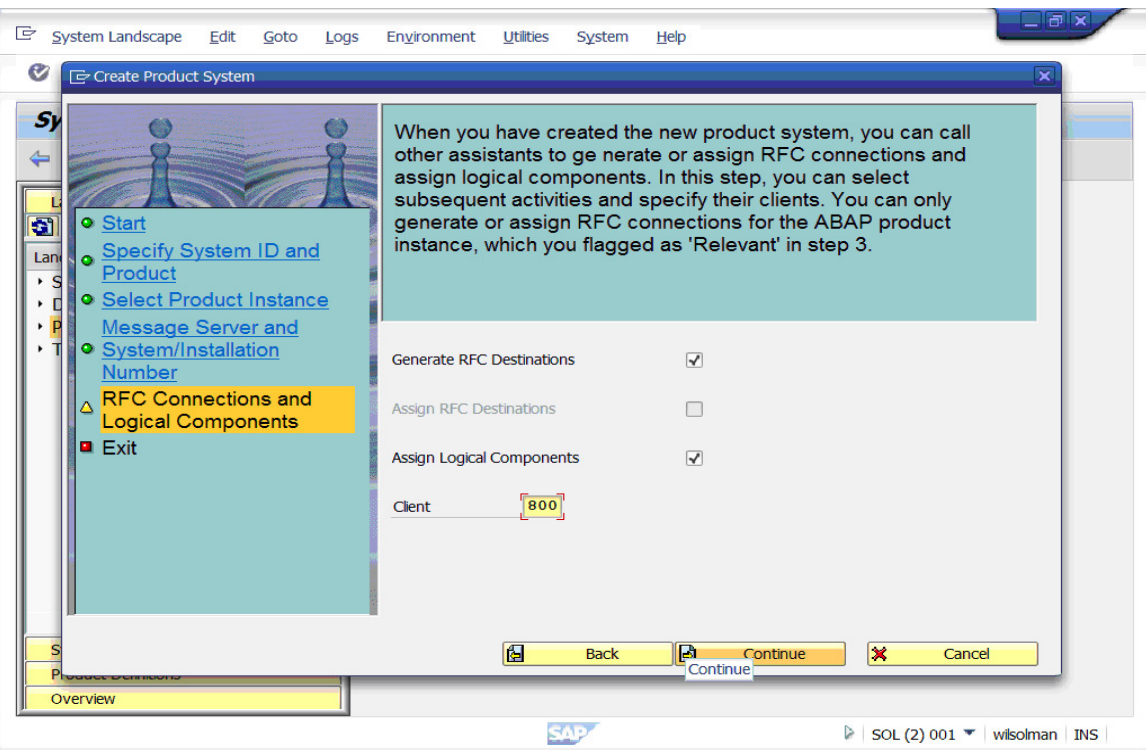

Select the radio buttons for Generate RFC Destinations, Assign Logical Components and client Number $\rightarrow$ Click on "continue" $\rightarrow$ 

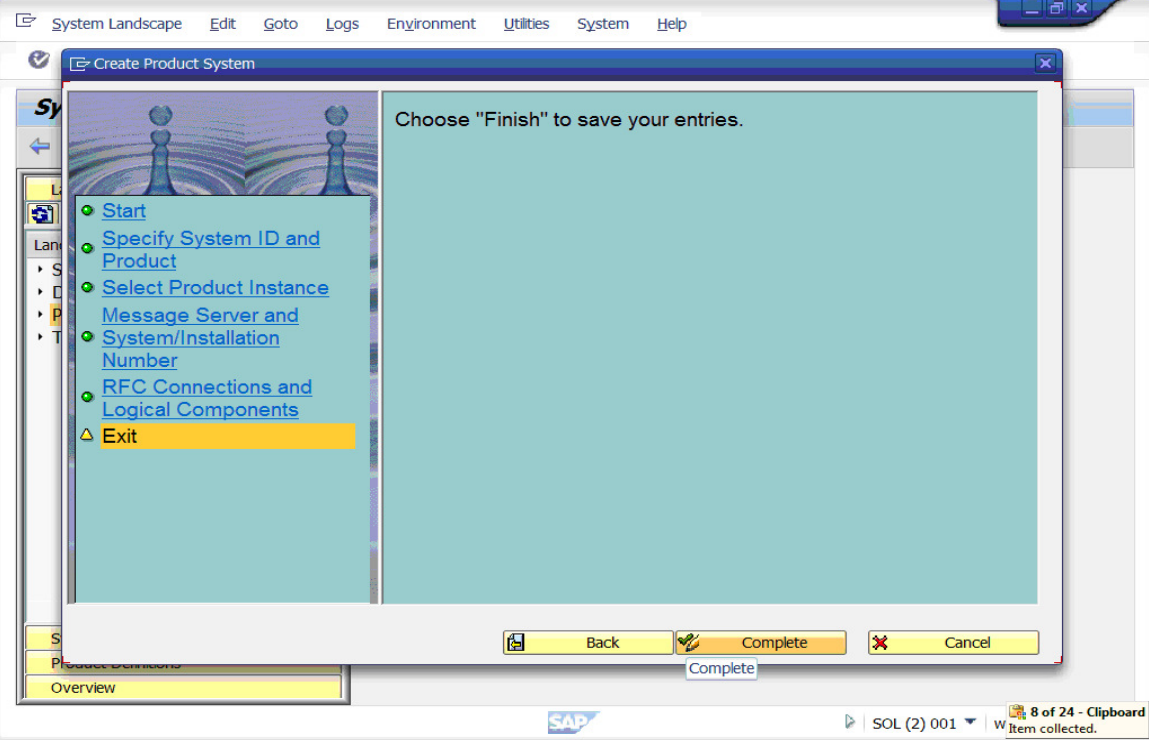

Click on "complete">

## Page 7 of 24.

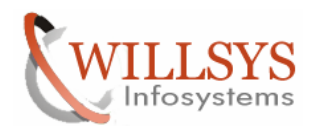

### It will open a New Wizard $\rightarrow$

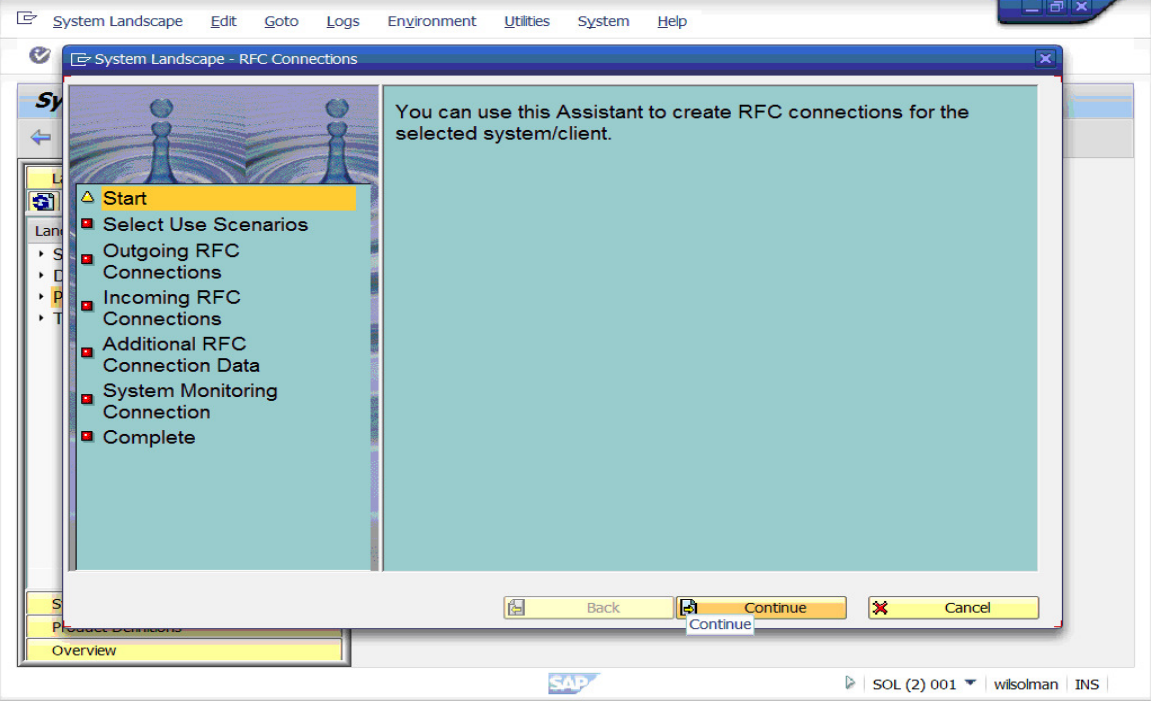

### Click on "continue">

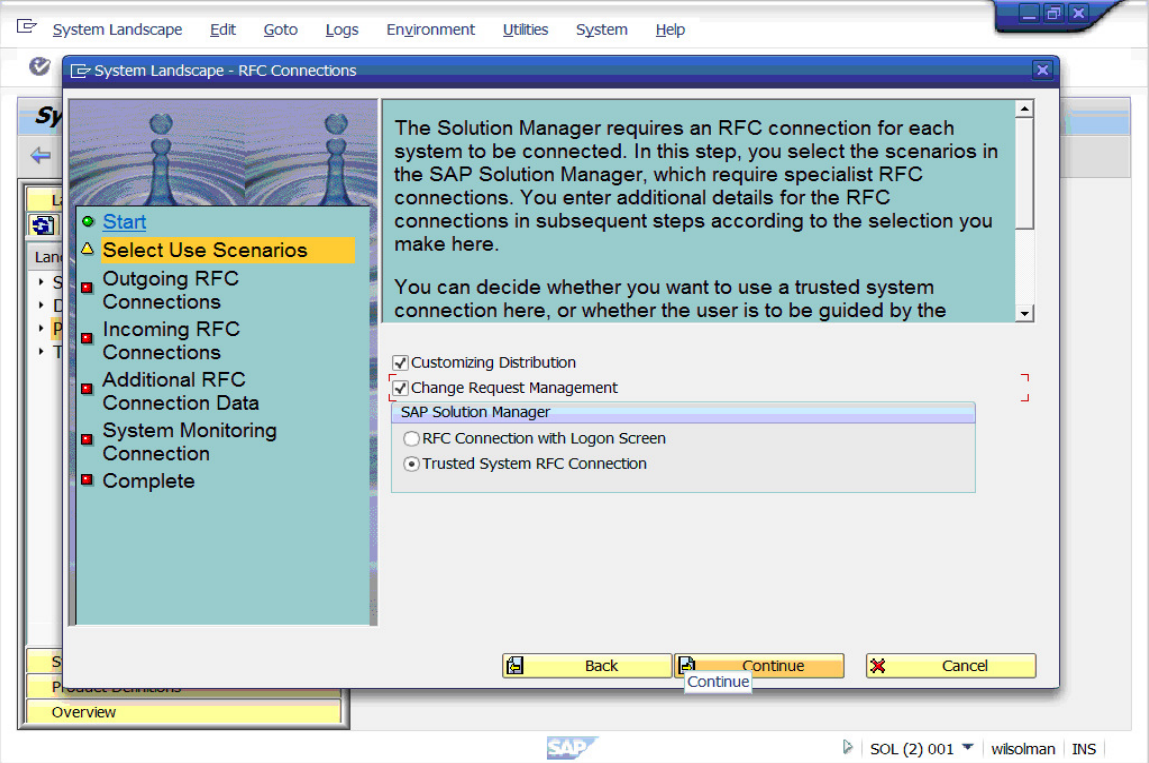

Select Customizing Distribution and Change Request Management >

### Page 8 of 24.

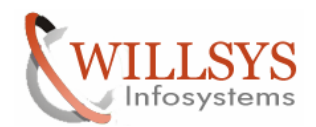

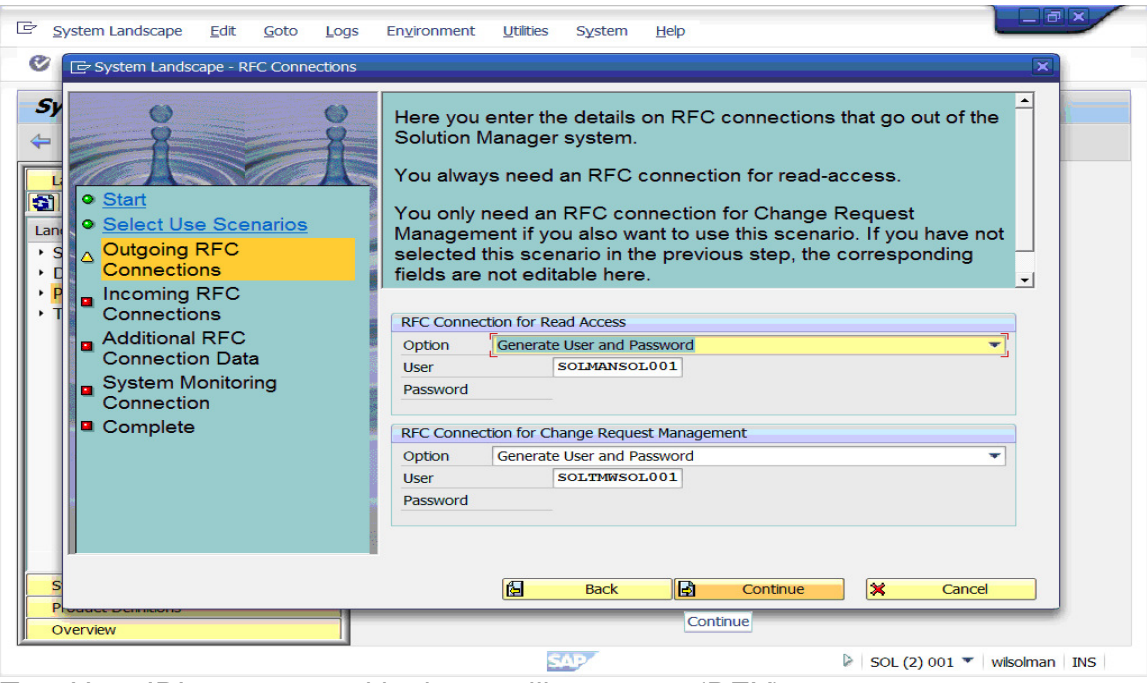

Two User ID's are created in the satellite system (DEV) SOLMAN<SID><CLNTNUMBER> (SOLMANSOL001) SOL<CHARMS>SID<CLNTNUMBER> (SOLTMWSOL001) These users are used by Solution Manager to connect to satellite System

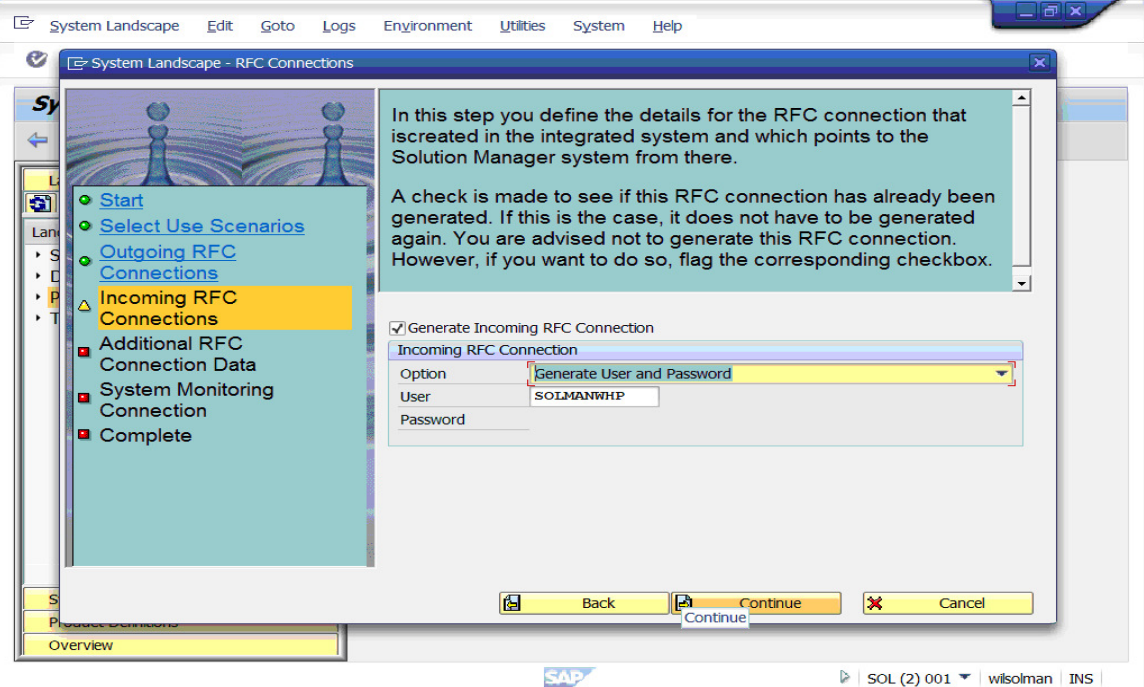

User ID SOLMAN<SID> is created in Solution Manager to connect to Solman from satellite System

### Page 9 of 24.

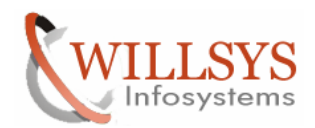

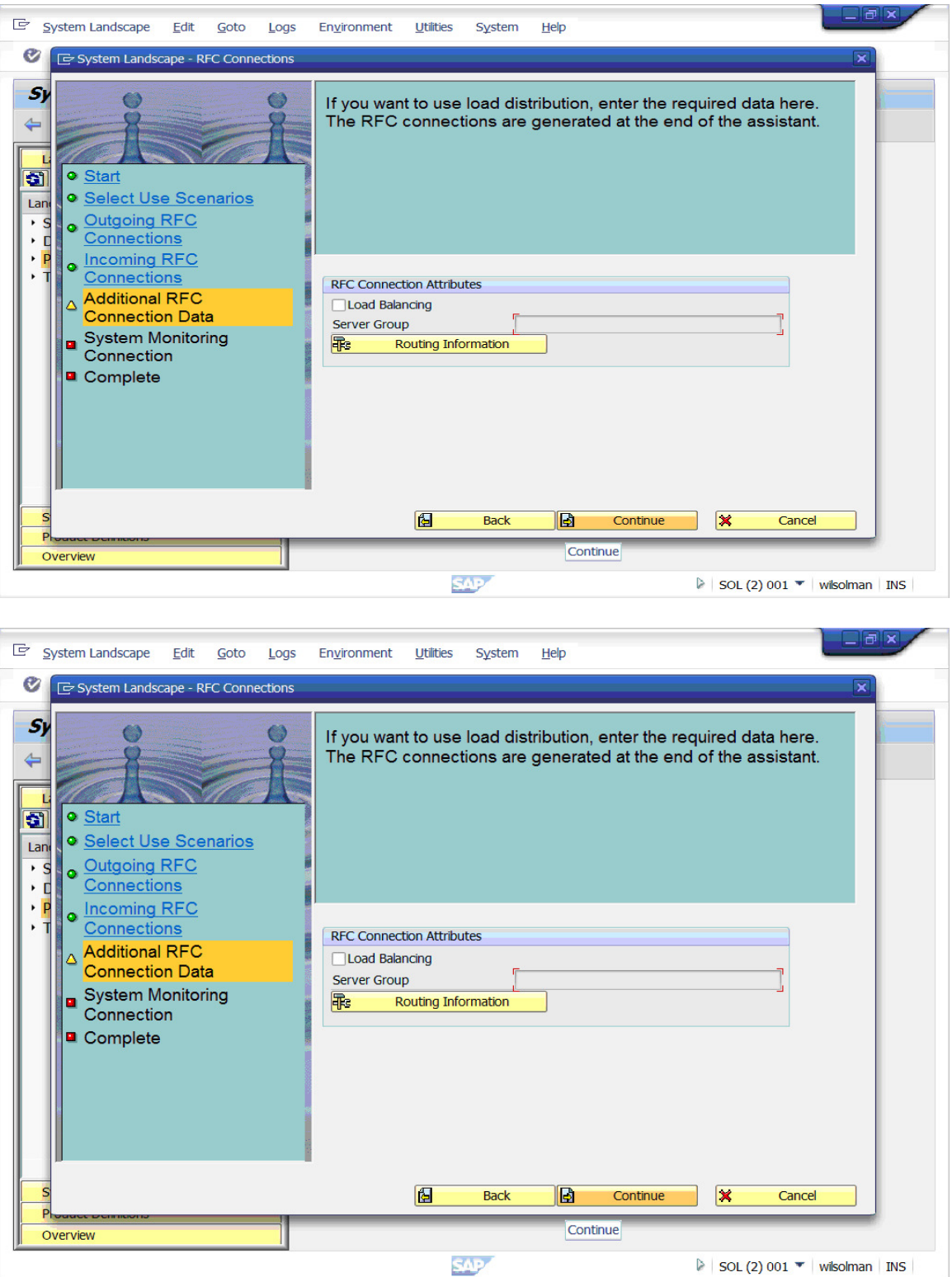

It can be selected if more then one instance is configured

Page 10 of 24.<br>Willsys Infosystems Pvt Ltd.,

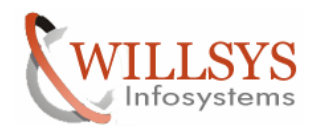

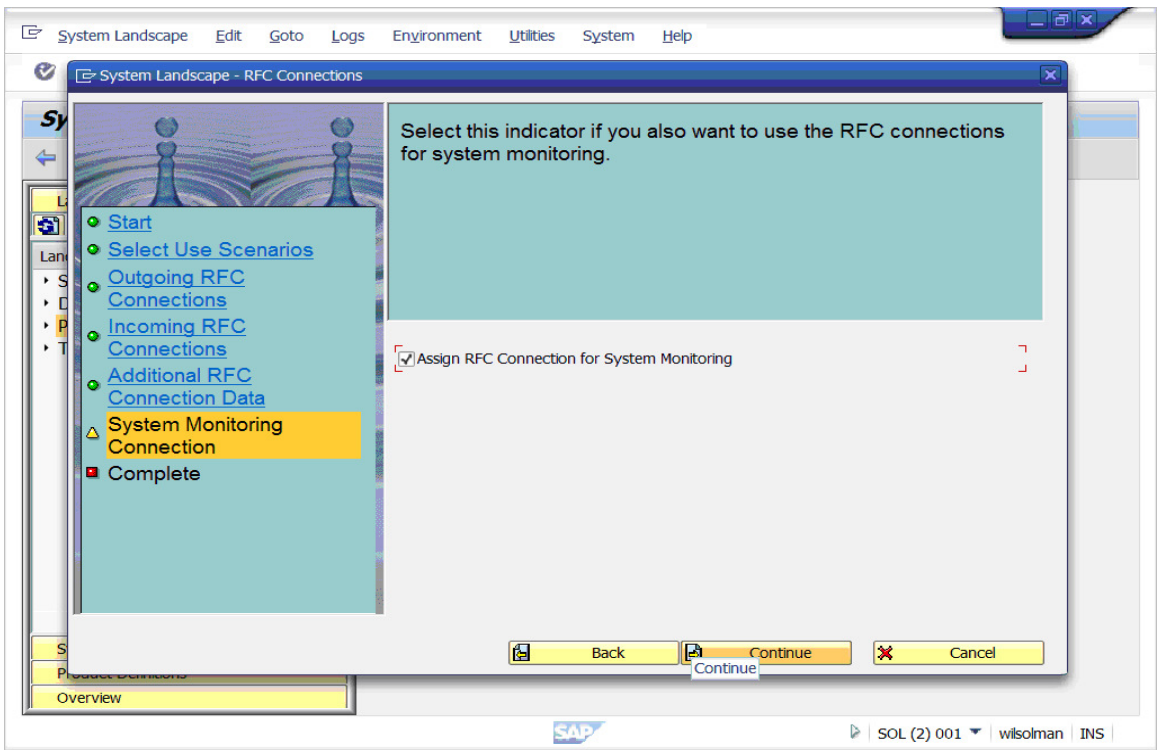

Select Assign RFC Connection for system Monitoring > Assign RFC Connection for System Monitoring which can be assigned manually in RZ21.

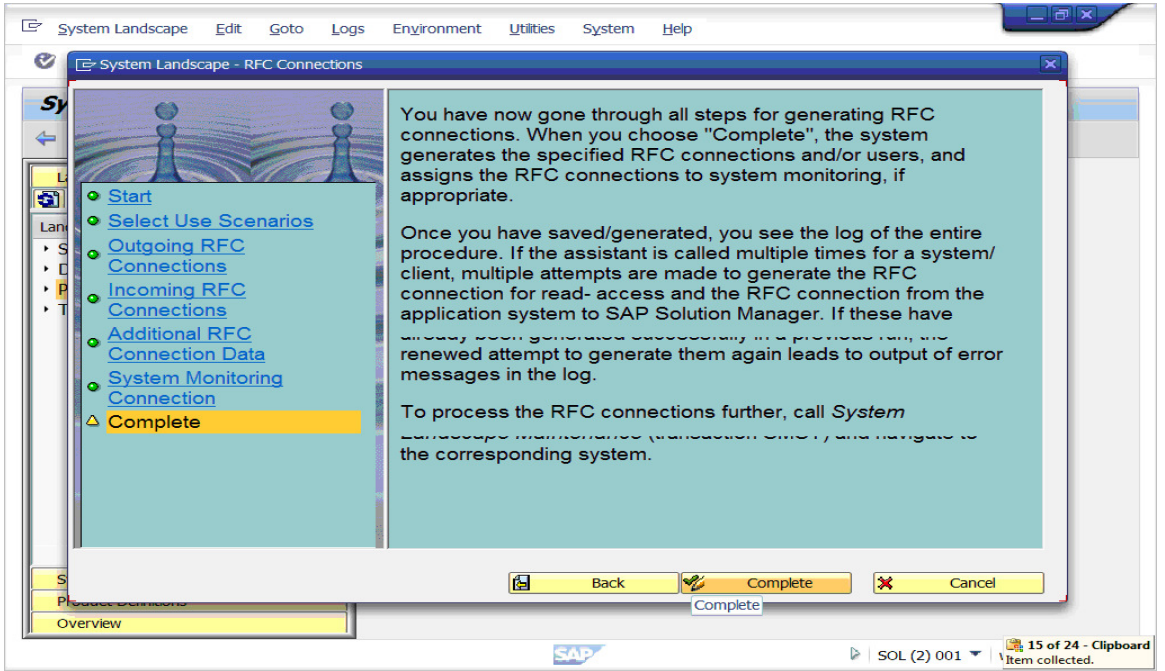

Click on "complete"→

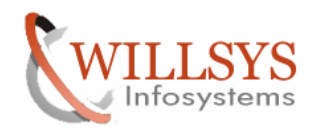

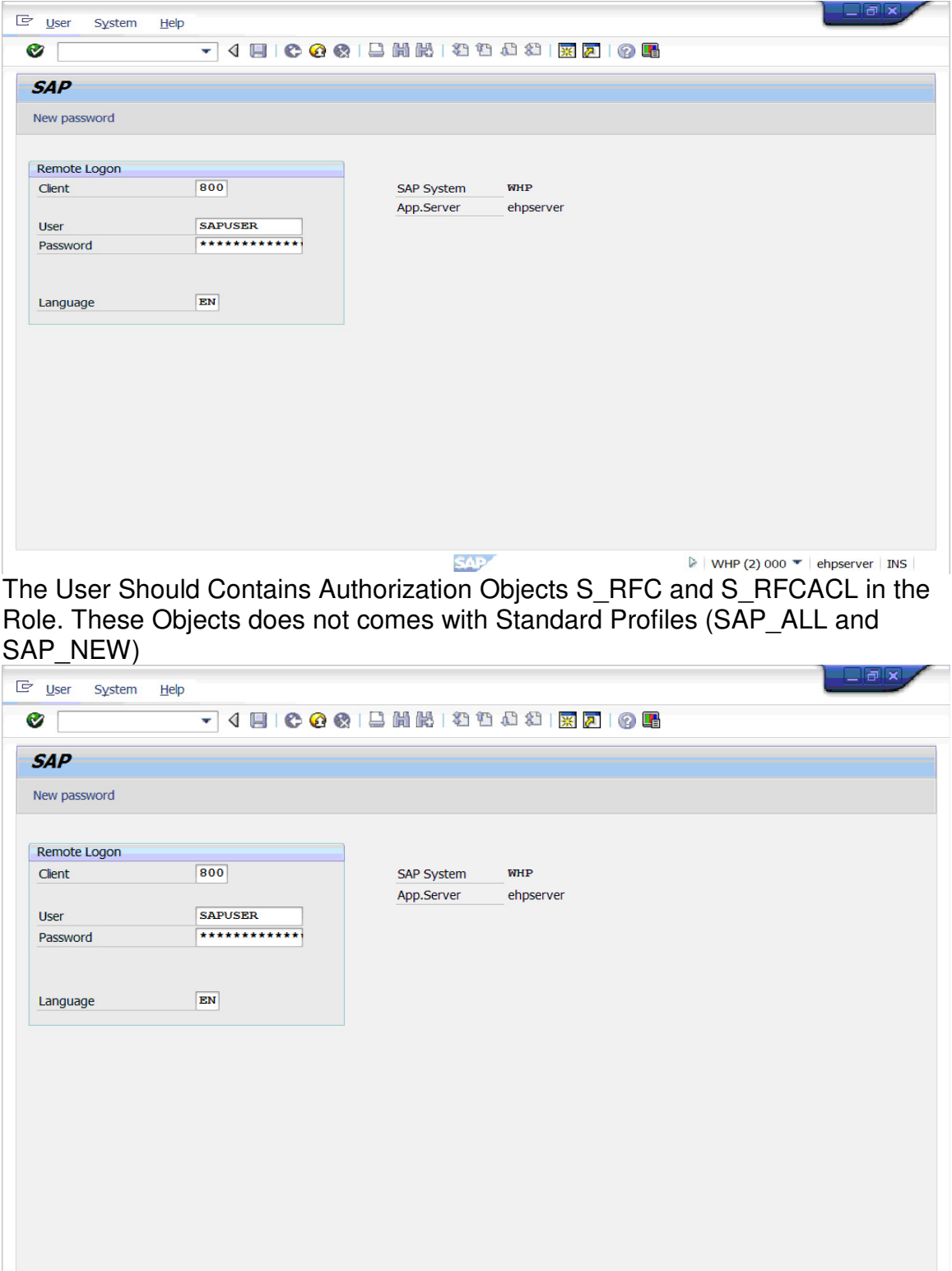

**SAP** 

 $\triangleright$  | WHP (2) 000  $\blacktriangleright$  | ehpserver | INS |

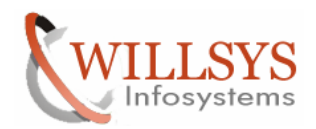

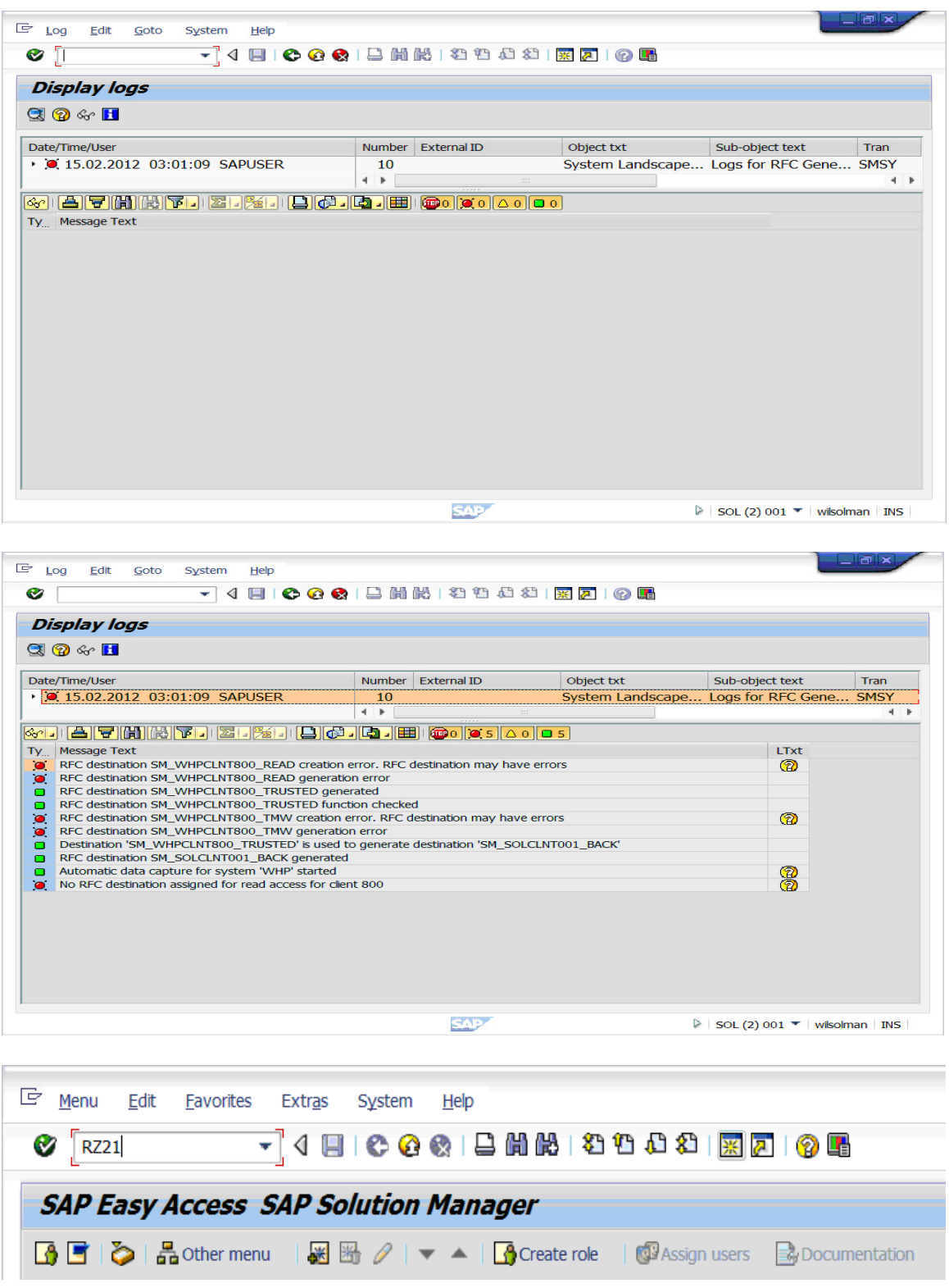

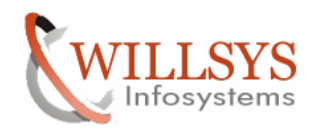

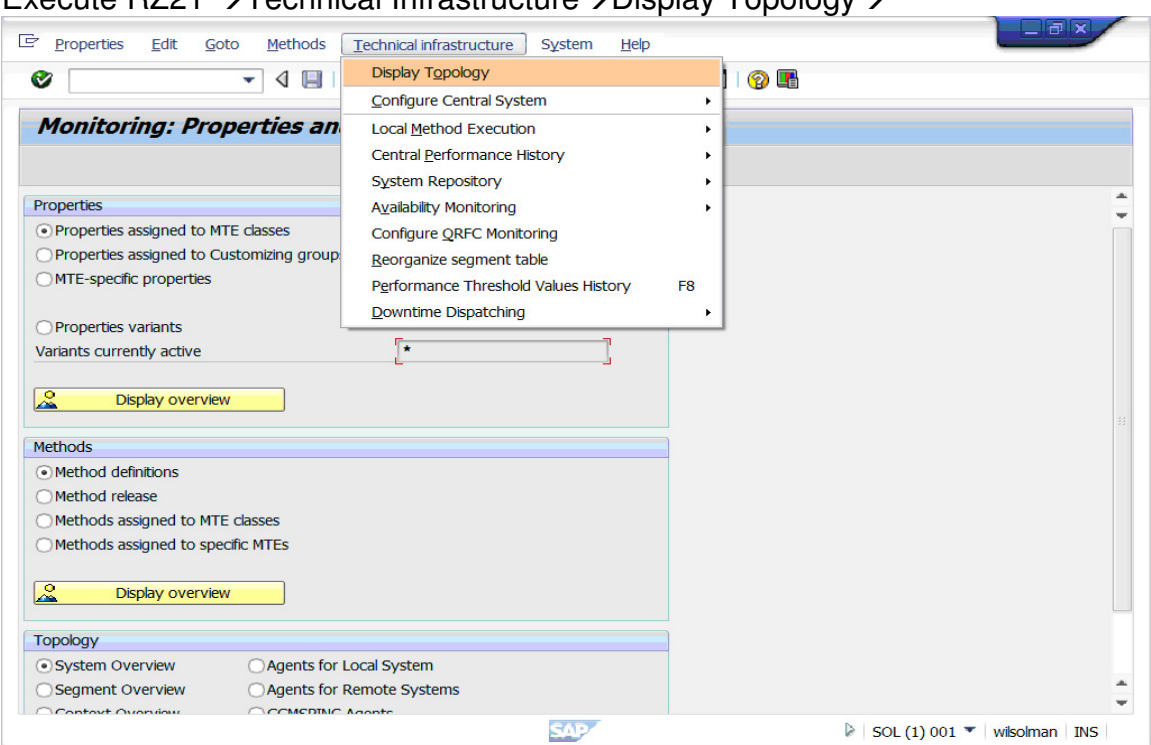

### Execute R721  $\rightarrow$  Technical Infrastructure $\rightarrow$  Display Topology $\rightarrow$

## Select the WHP and click on "test single connection">

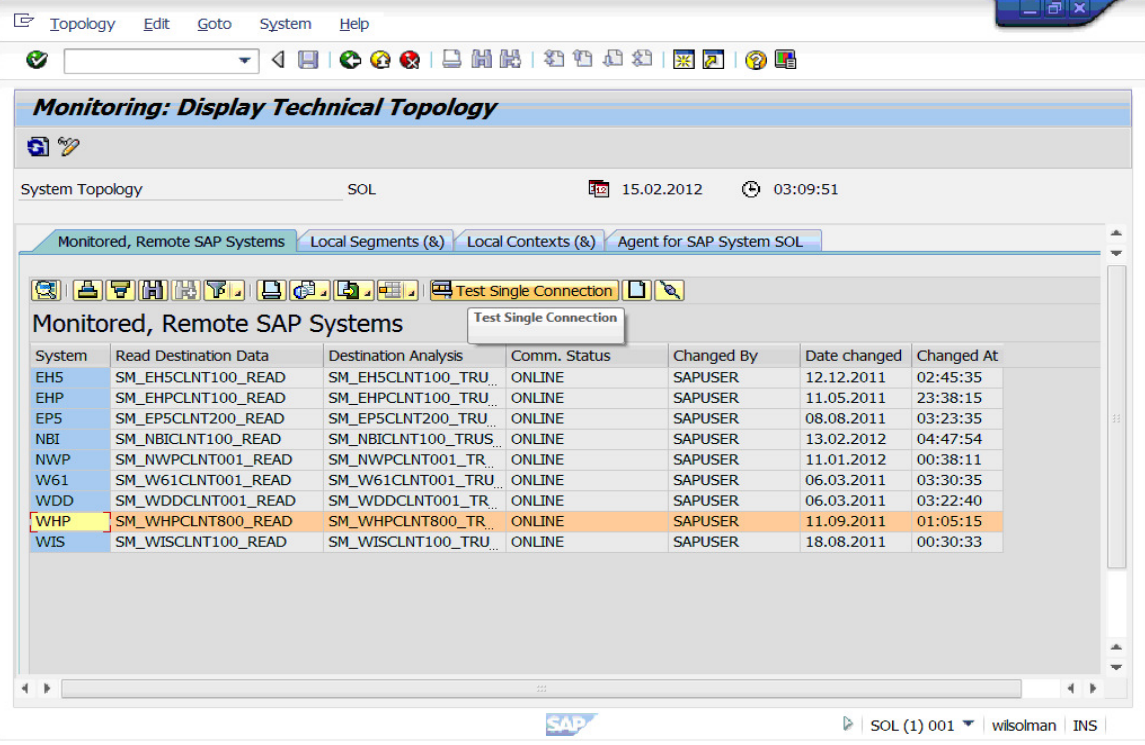

## Page 14 of 24.

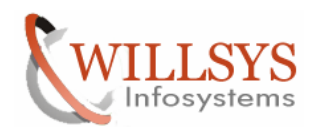

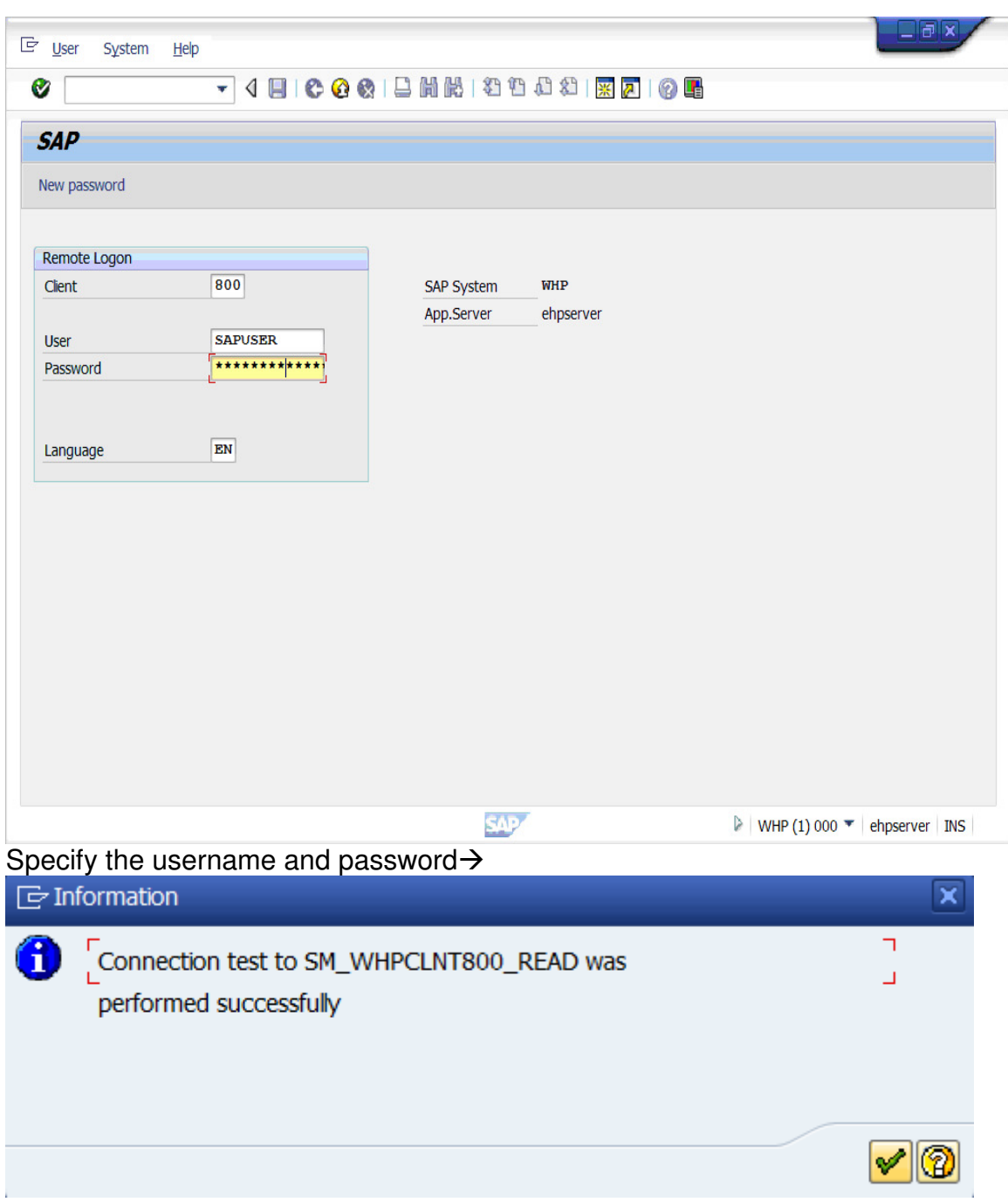

Click on "ok"→

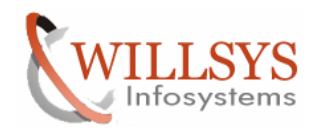

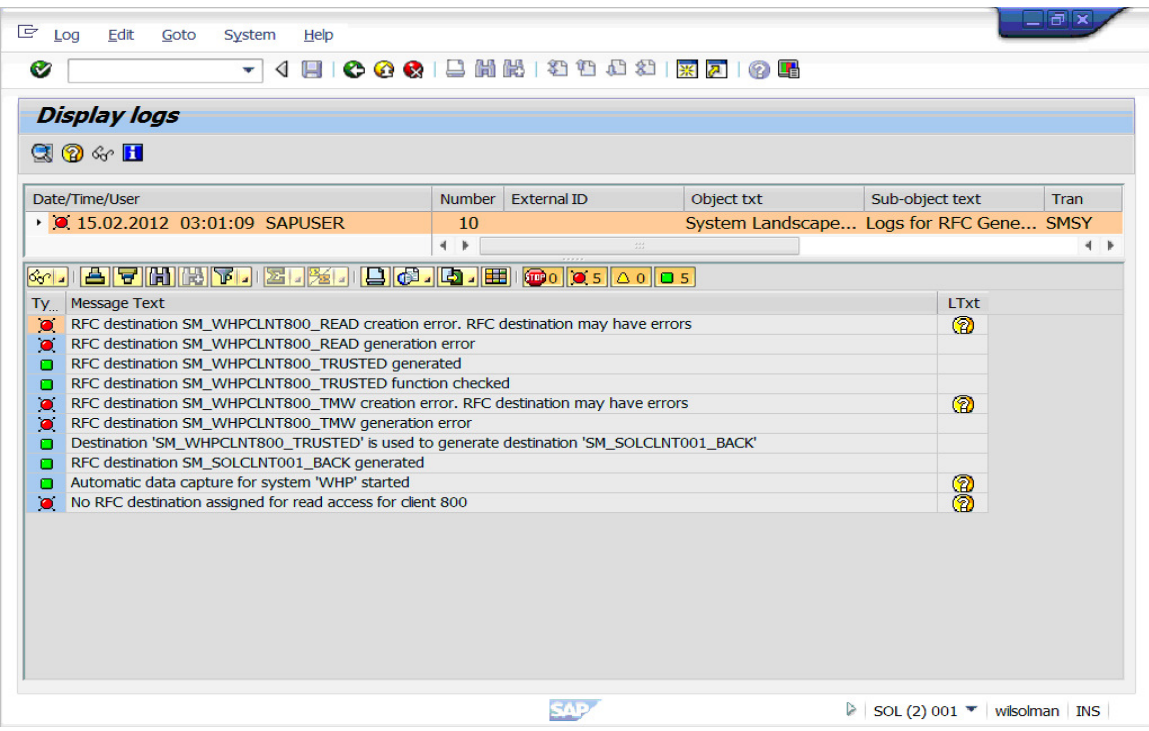

### Click on "back" button $\rightarrow$ Assigning Logical Components

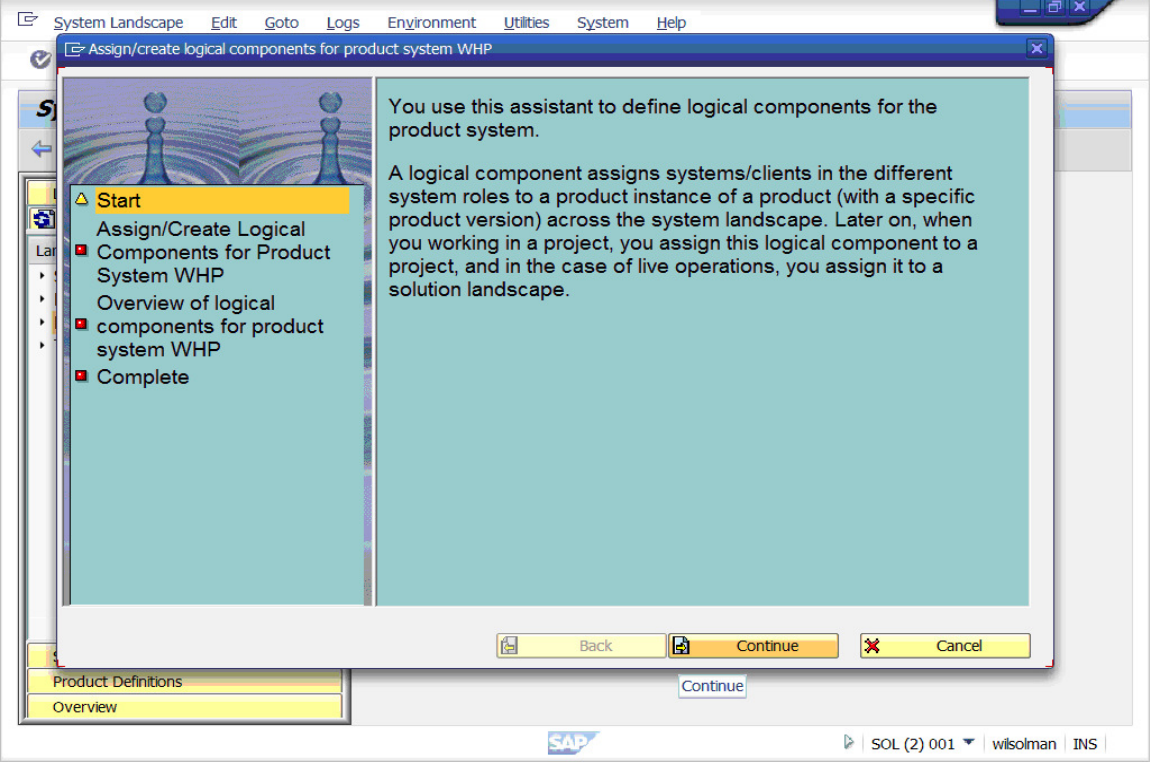

Click on "continue">

### Page 16 of 24.

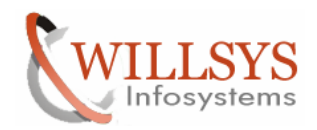

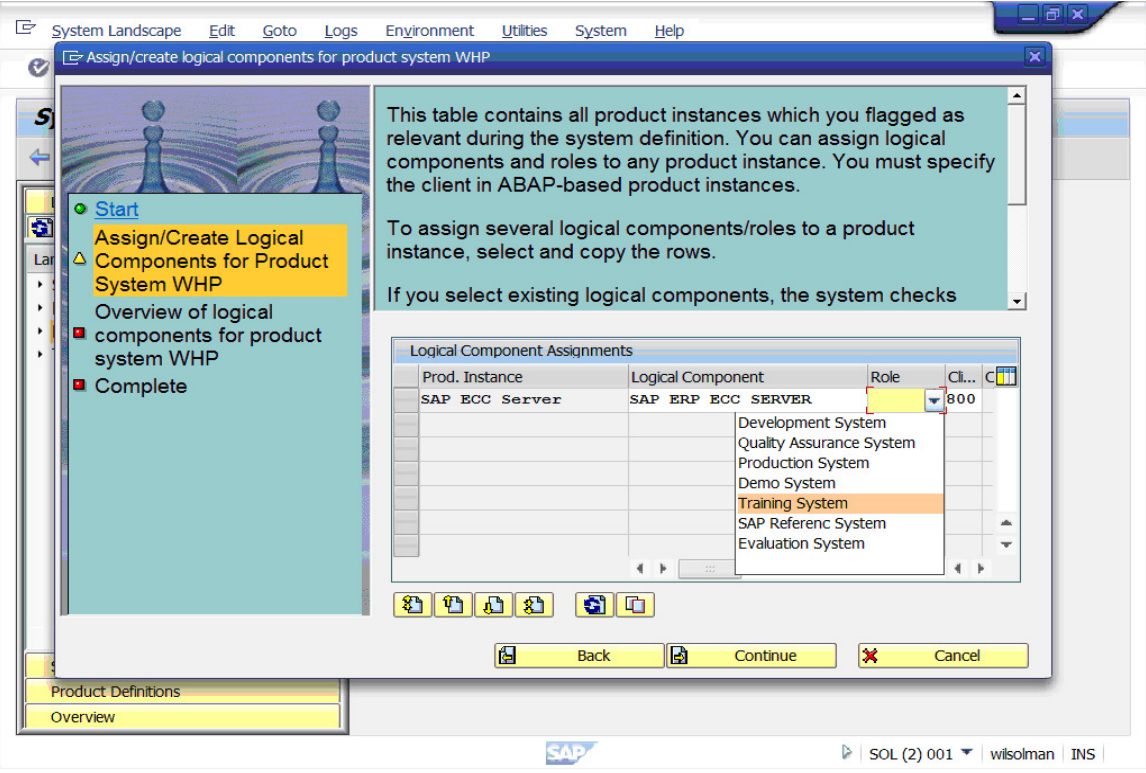

Select the role of the system >

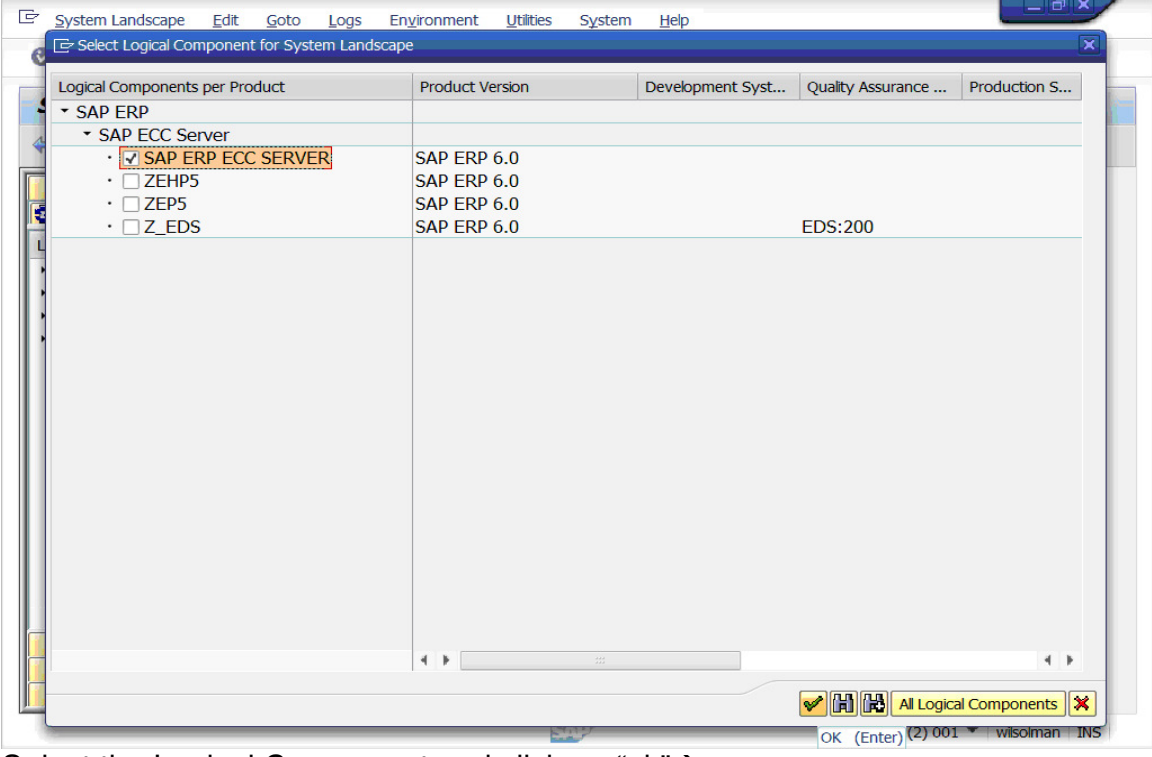

Select the Logical Component and click on "ok" $\rightarrow$ 

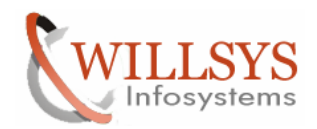

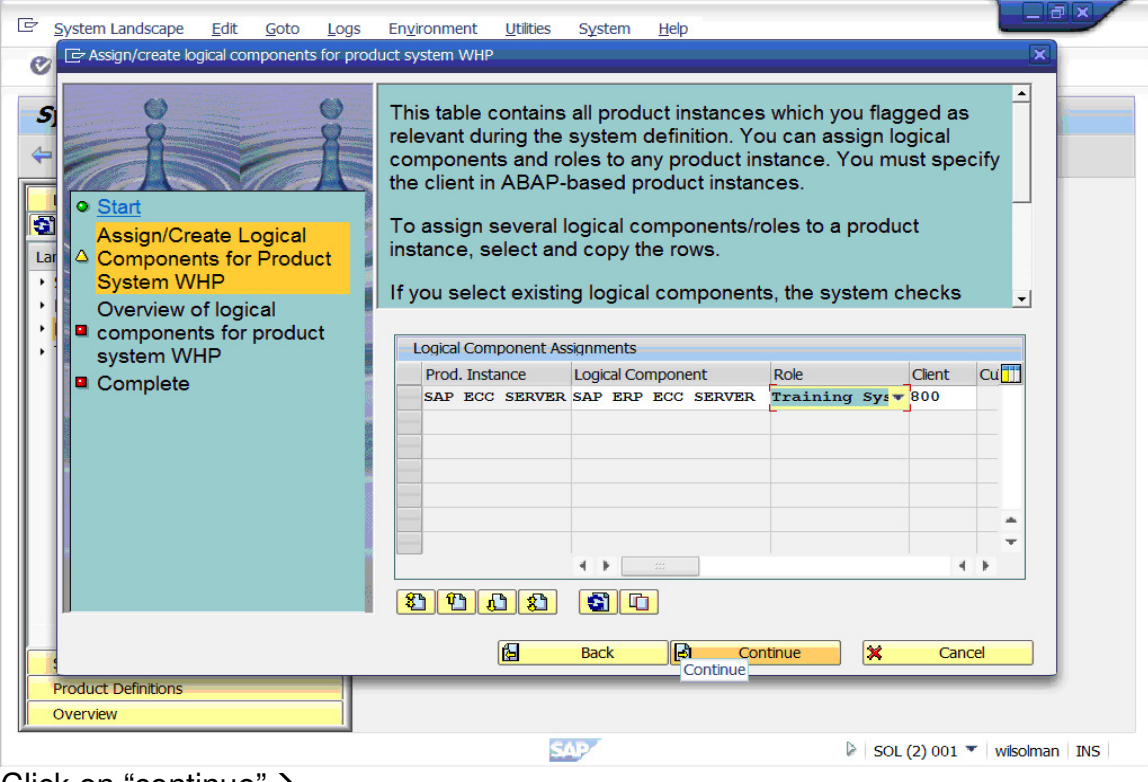

### Click on "continue">

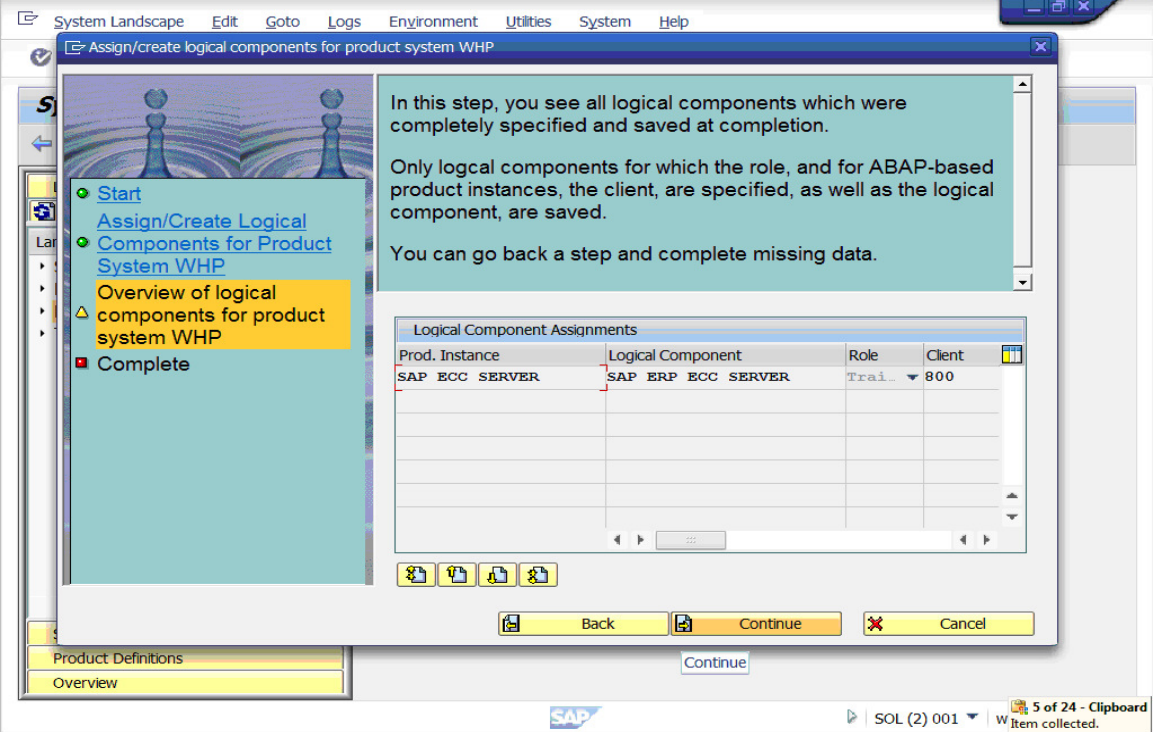

## Click on "continue">

### Page 18 of 24.

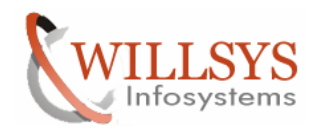

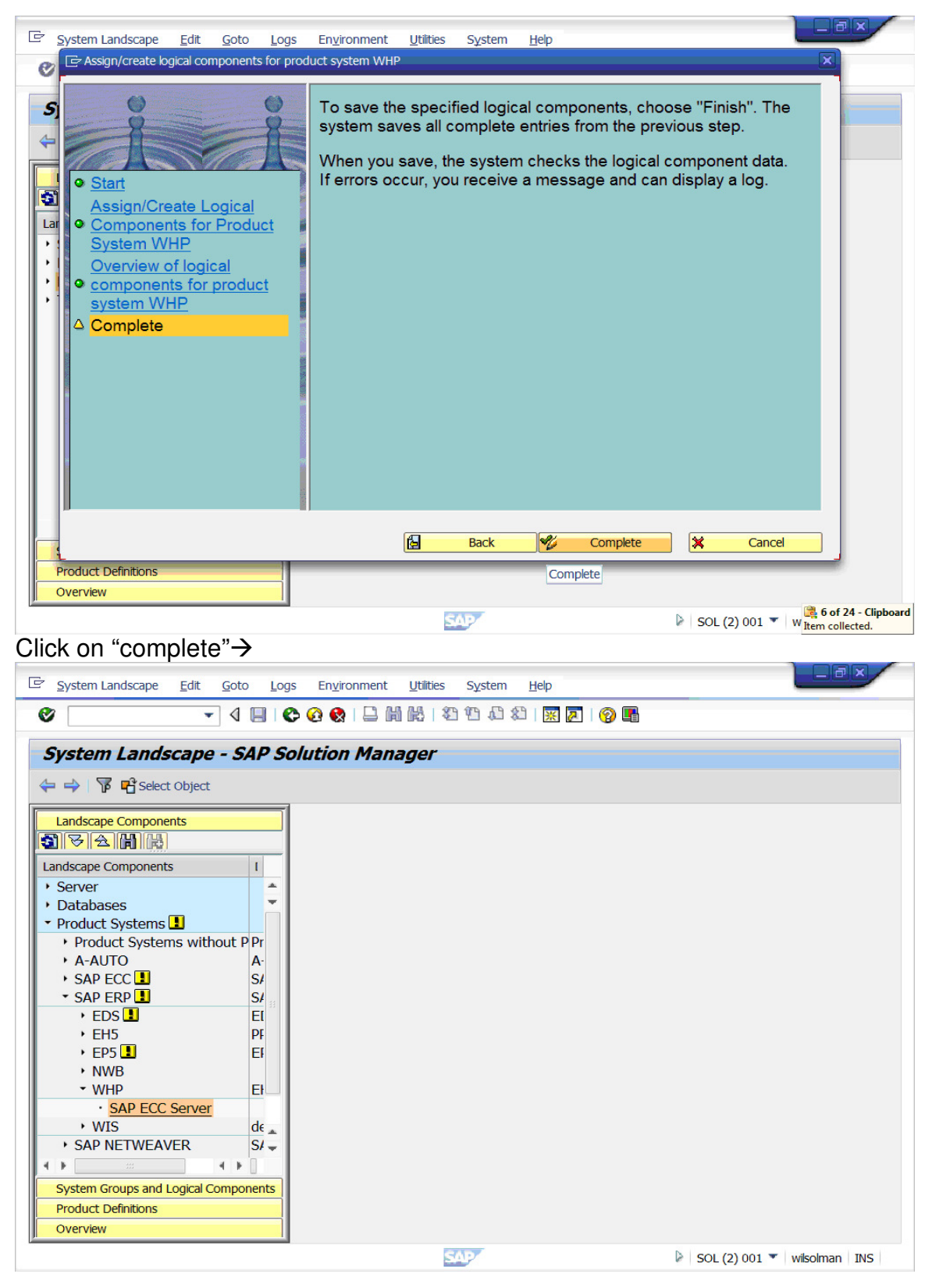

# Page 19 of 24.

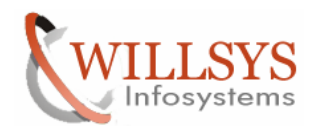

Request for the userid and password for login to create users and RFC It prompts to login to satellite system for three times and one time to solution manager. The System is created in Solution Manager as a satellite System

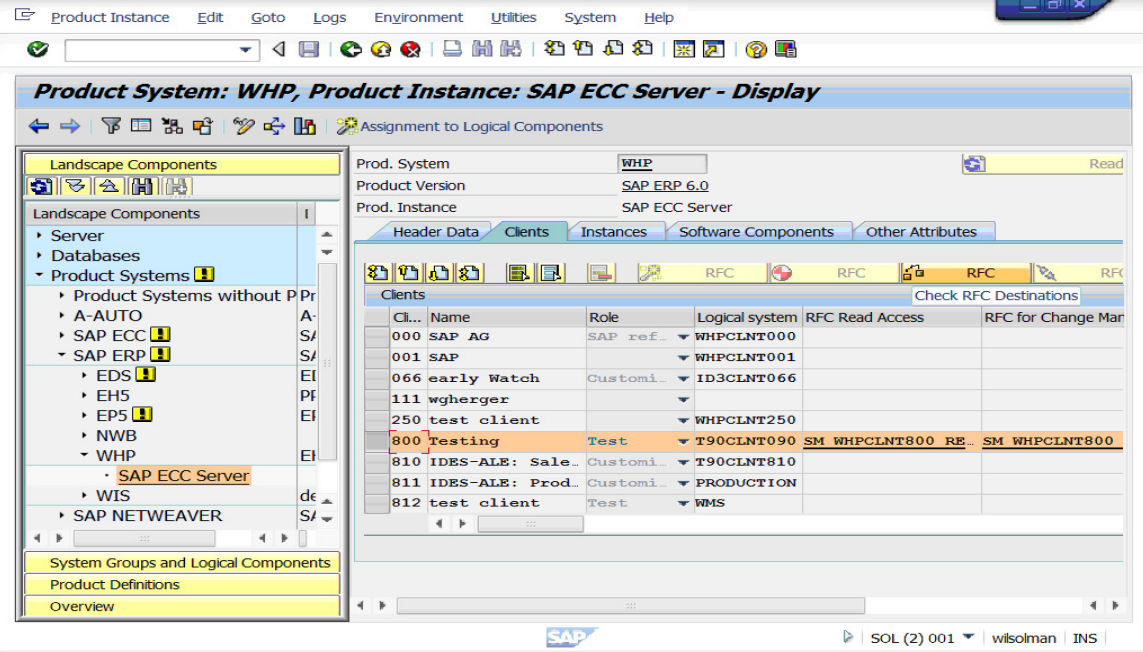

Select the client and click on check RFC Destinations > Check RFC Connections

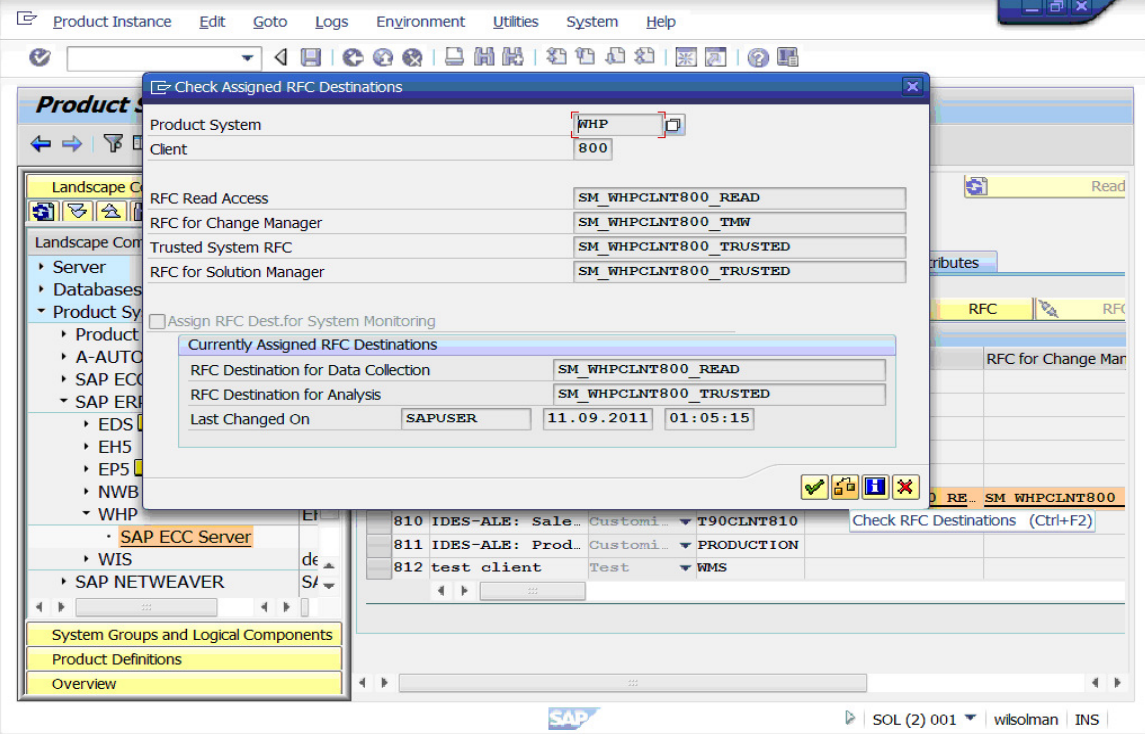

### Page 20 of 24.

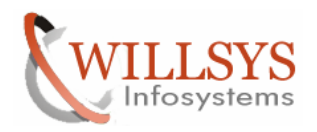

# Click on "check RFC Destinations"

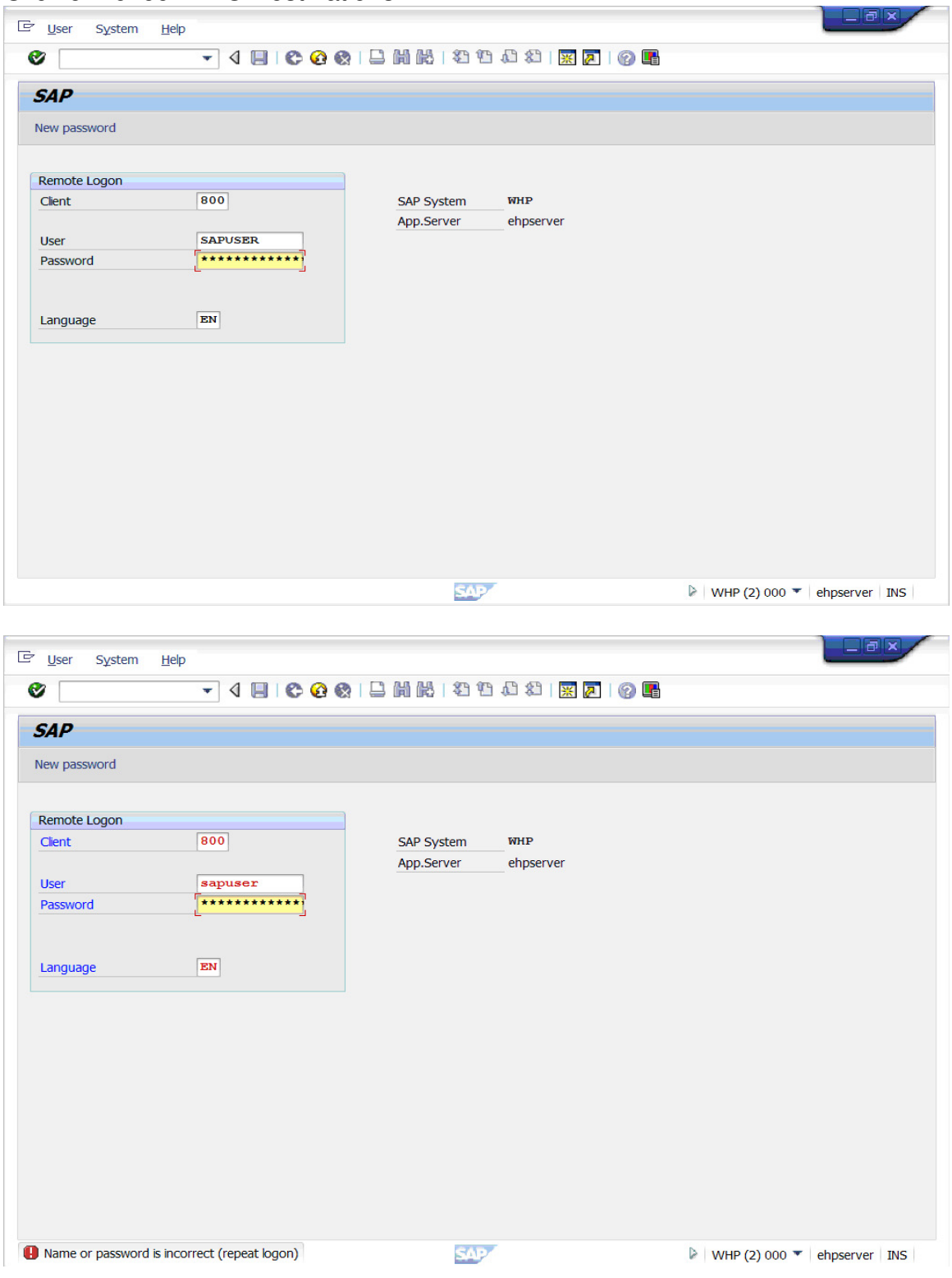

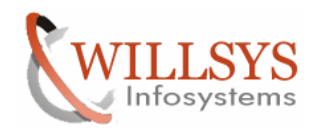

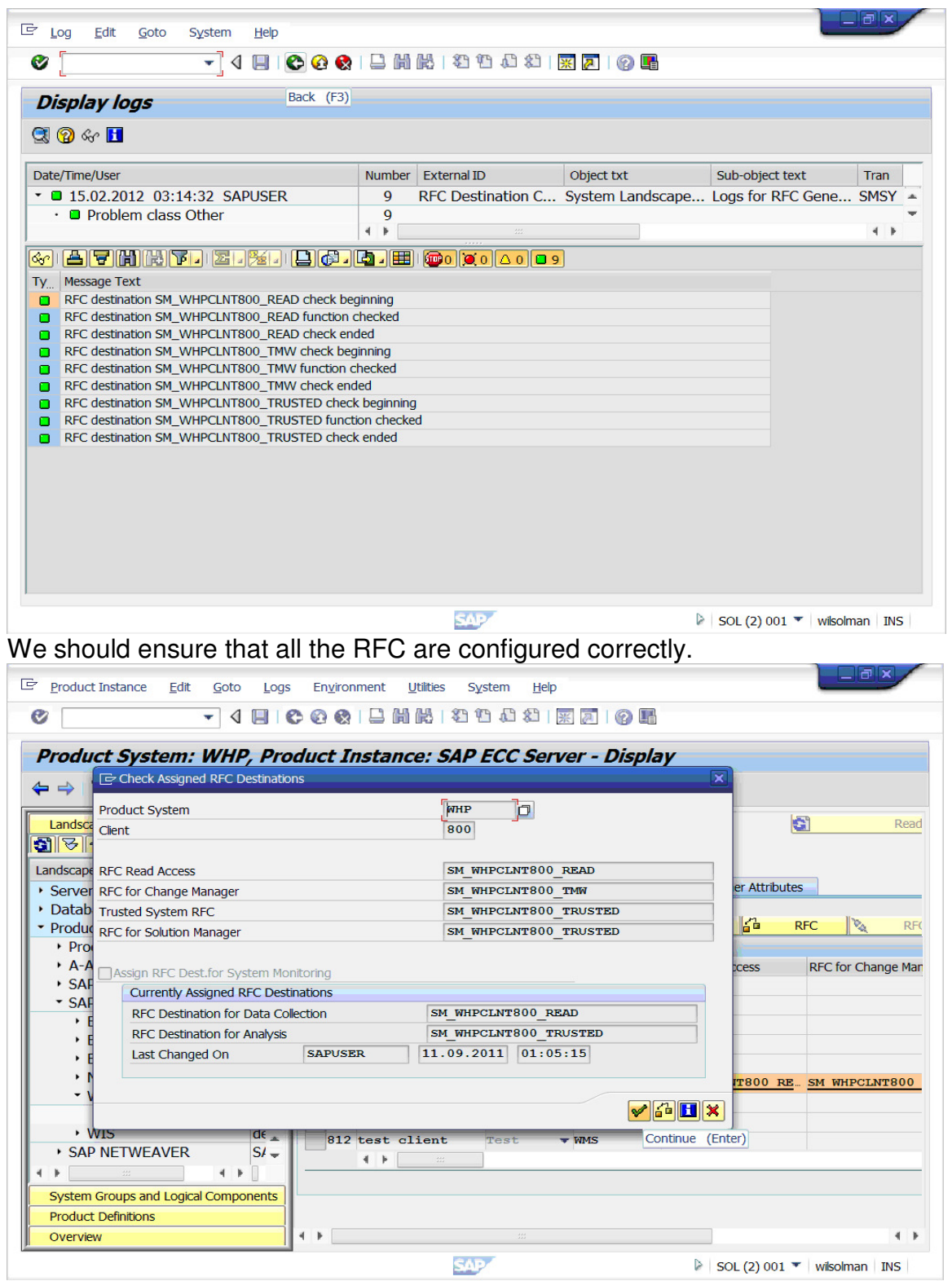

Click on "continue">

### Page 22 of 24.

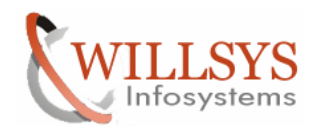

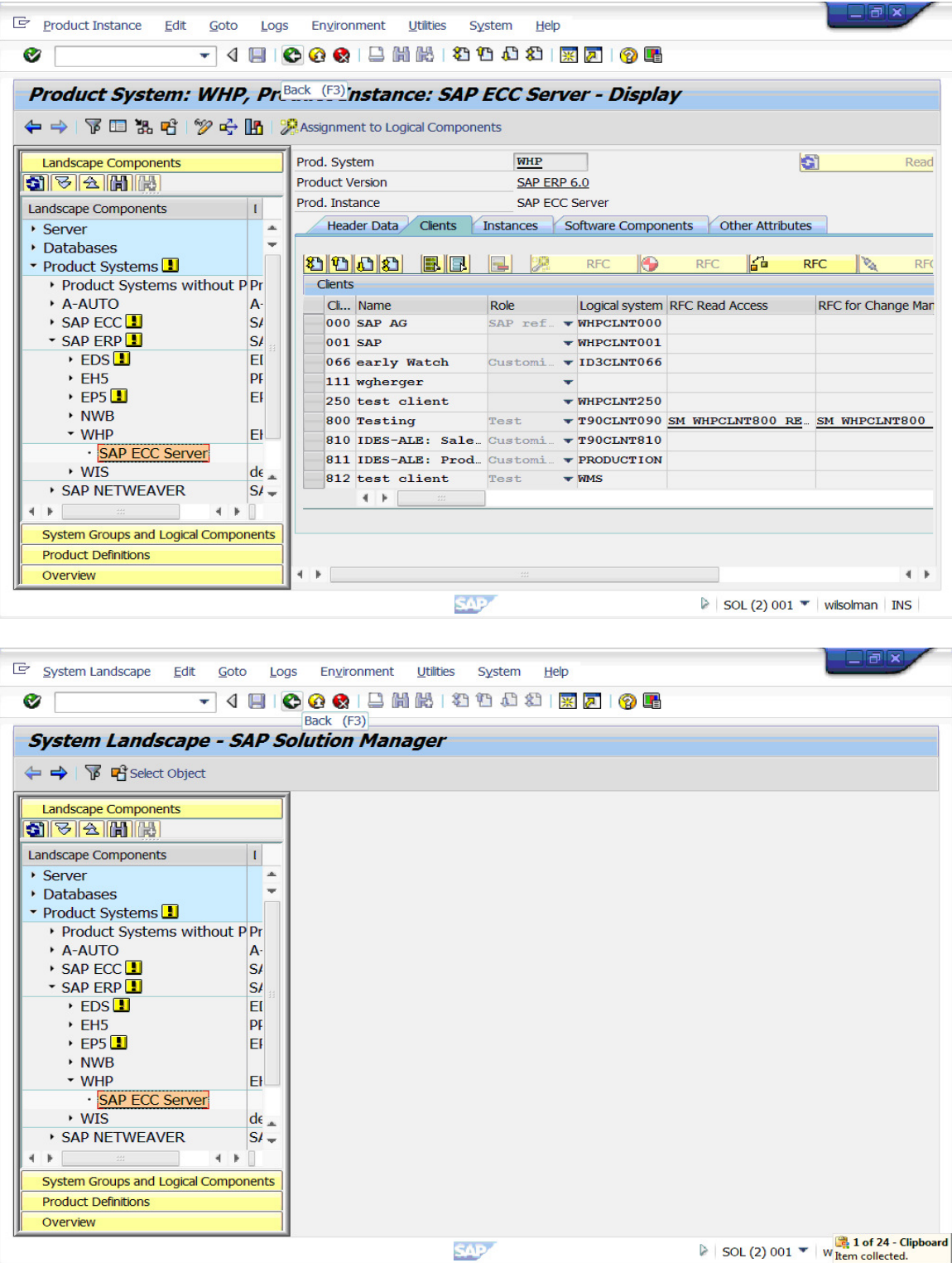

The satellite System is configured successfully.

Page 23 of 24.<br>Willsys Infosystems Pvt Ltd.,

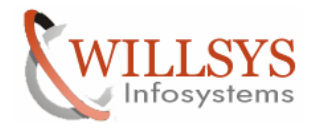

# Related Content**:**

www.help.sap.com

www.sdn.sap.com/irj/sdn/index.

# Disclaimer and Liability Notice:

Willsys Infosystems will not be held liable for any damages caused by using or misusing the information, code or methods suggested in this document, and anyone using these methods does so at his/her own risk.

Willsys Infosystems offers no guarantees and assumes no responsibility or liability of any type with respect to the content of this technical article or code sample, including any liability resulting from incompatibility between the content within this document and the materials and services offered by Willsys Infosystems. You agree that you will not hold, or seek to hold, Willsys Infosystems responsible or liable with respect to the content of this document.